## **LA RUCHE**

## **Comment se connecter à ma session La Ruche ?**

Pour me connecter à La Ruche et accéder au logiciel AGATE, je suis les étapes suivantes :

1. Je double clic sur le raccourci "RDSPortal" installé sur mon bureau

Cet écran apparaît :

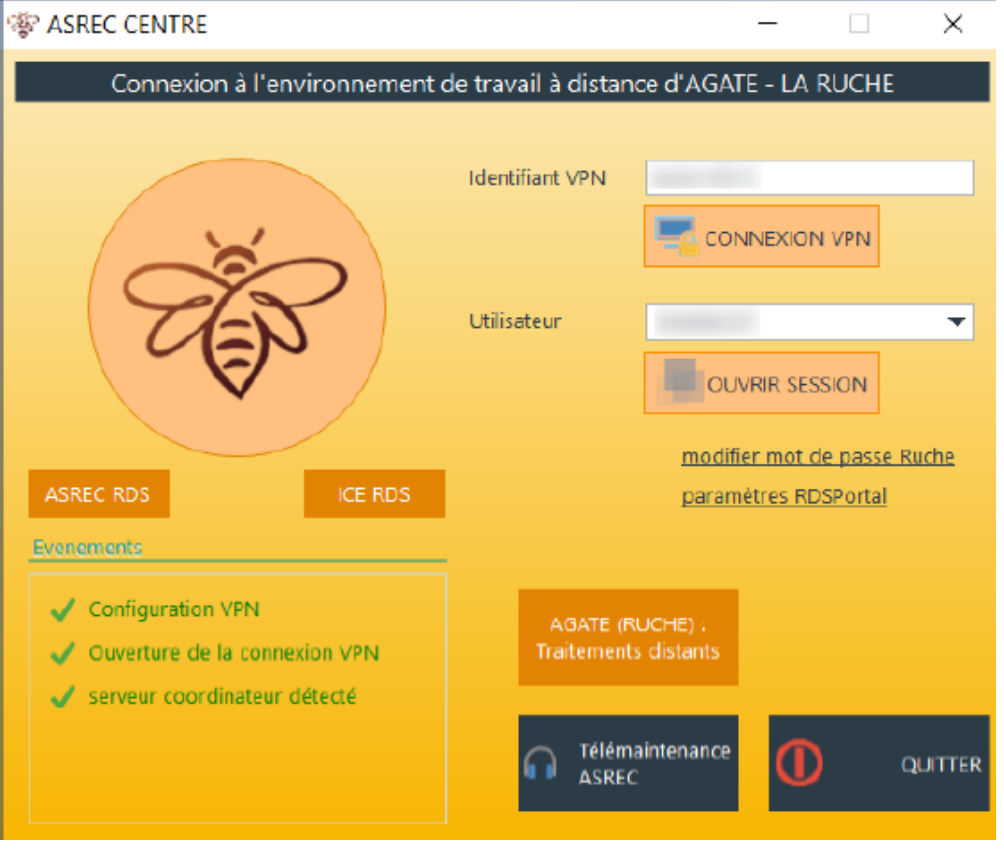

2. Comme je me connecte sur un bureau à distance, je clique dans un premier temps sur "Connexion VPN". J'attends quelques secondes que la connexion s'établisse, tous les indicateurs en bas à gauche passent au vert.

3. Je peux désormais cliquer sur "Ouvrir session". Si je possède plusieurs dossiers (soit plusieurs sessions utilisateurs), je sélectionne le bon identifiant au préalable.

4. Une fenêtre d'identification s'ouvre :

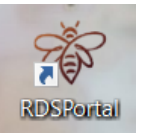

## **LA RUCHE**

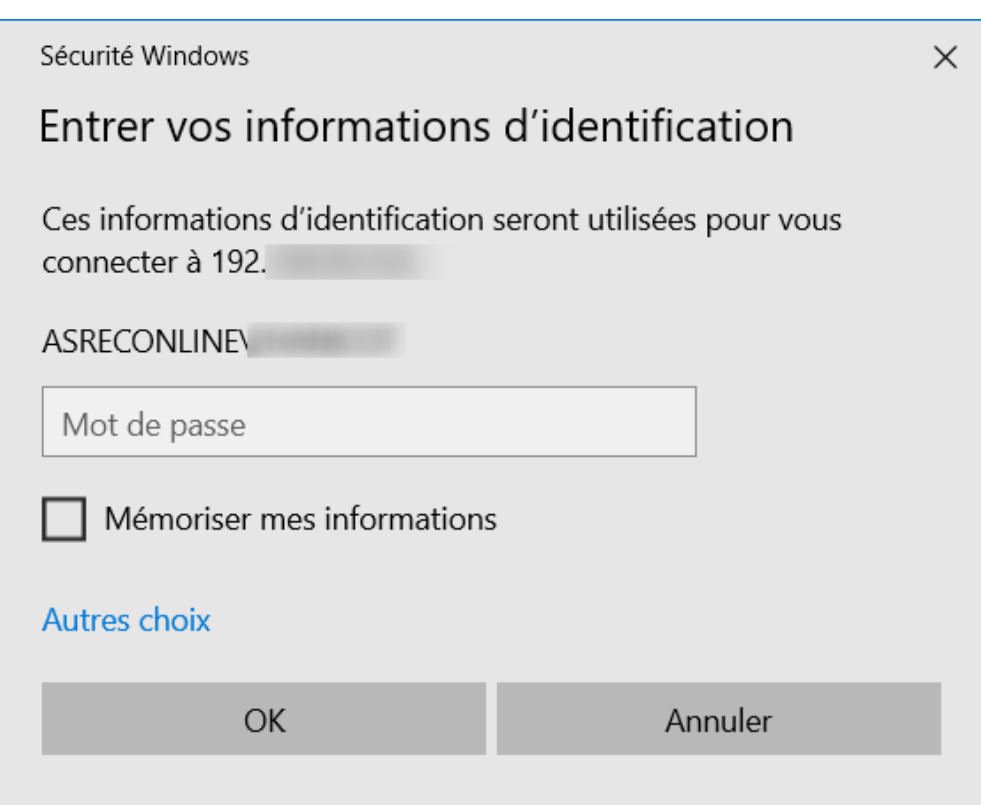

Je renseigne mon mot de passe et clique sur "OK"

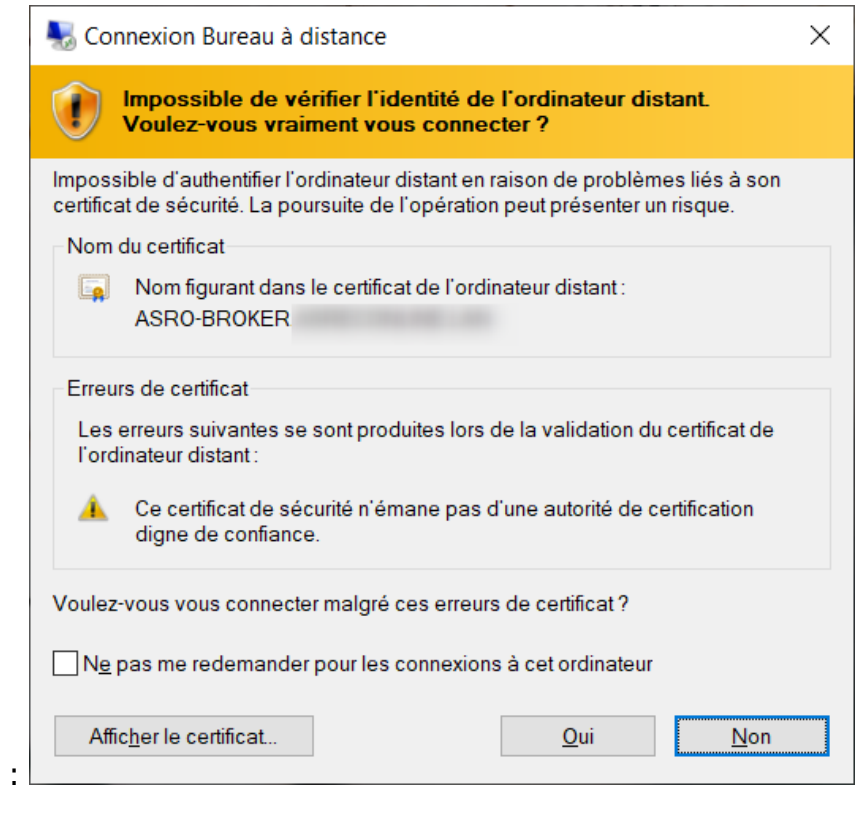

Le message suivant apparaît Je clique sur "Oui"

Ma session La Ruche s'ouvre.

## **LA RUCHE**

Référence ID de l'article : #1105 Auteur : Elise Hanicot Dernière mise à jour : 2021-06-10 14:03

> Page 3 / 3 **(c) 2024 AGATE FAQ <donotreply@asrec-cvl.org> | 19-05-2024 16:31** [URL: https://faq.asrec-cvl.org/index.php?action=faq&cat=11&id=106&artlang=fr](https://faq.asrec-cvl.org/index.php?action=faq&cat=11&id=106&artlang=fr)